# **RoboCup Junior Soccer**

### Training Curriculum

### For **EV3** Classroom and **Spike Prime** App (Blocks)

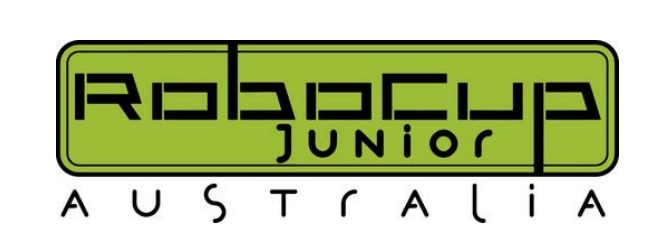

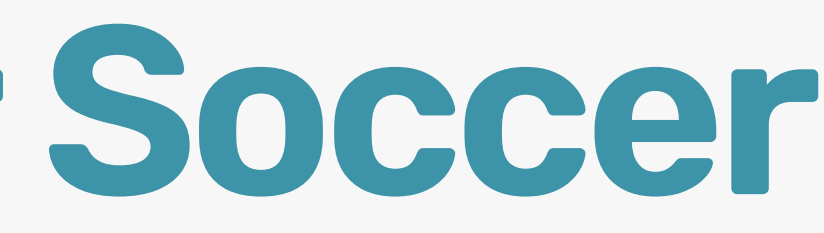

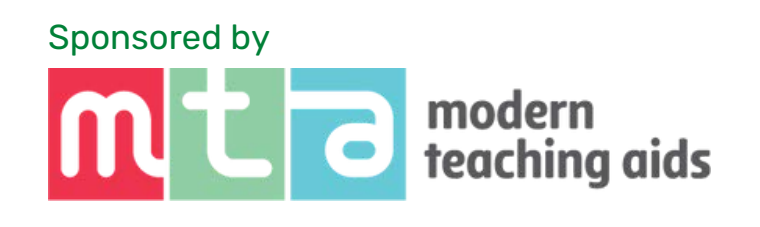

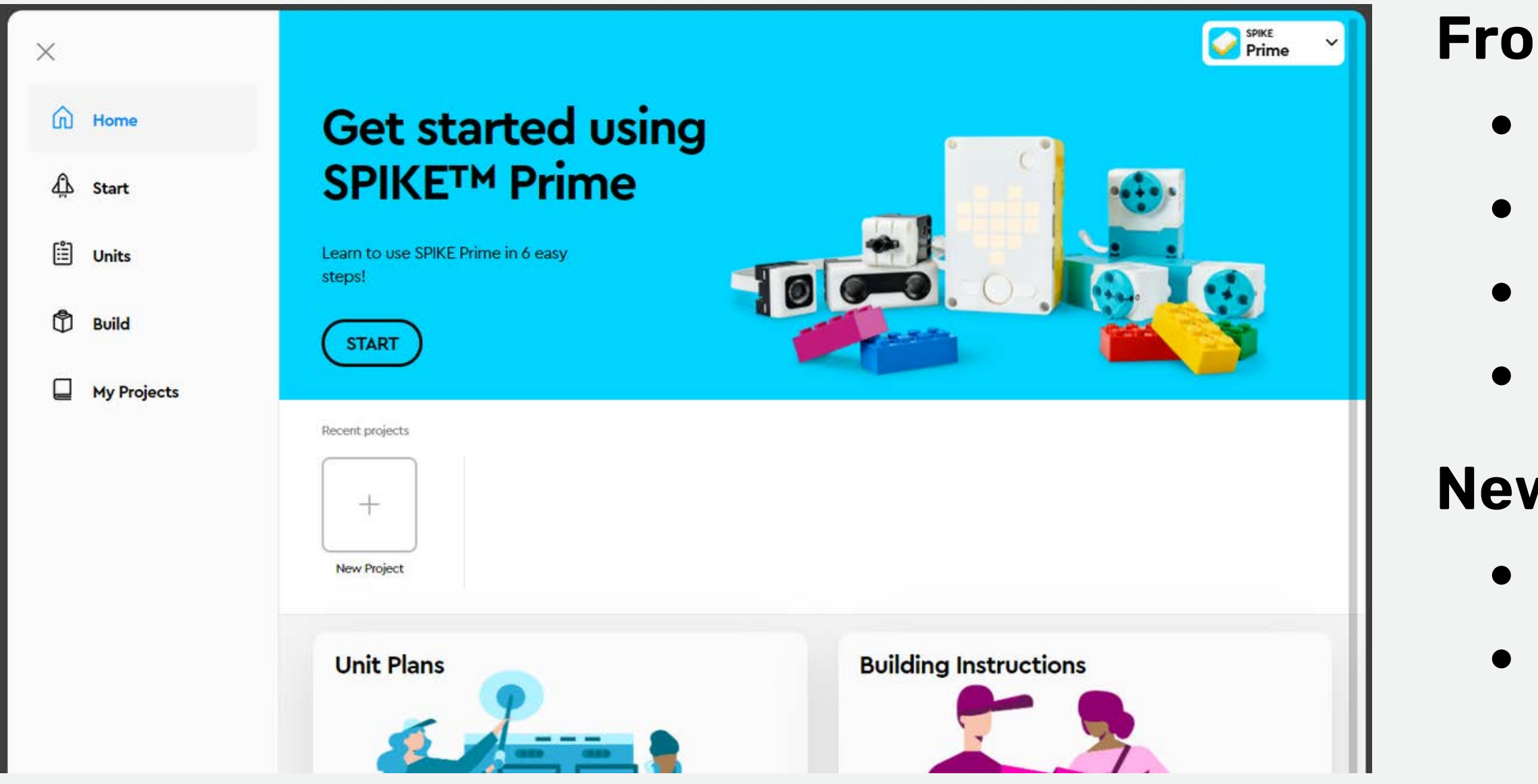

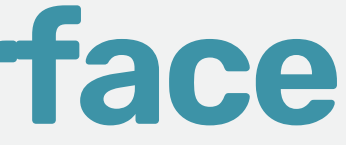

- Tutorials
- Teaching unit plans
- Build instructions
- Links to your recent projects

#### **From the HOME page**

- Open a new window
- Choose to code in either:
	- WORD BLOCKS (Scratch)
	- o PYTHON
- This presentation will focus on coding with word blocks

#### **New Project**

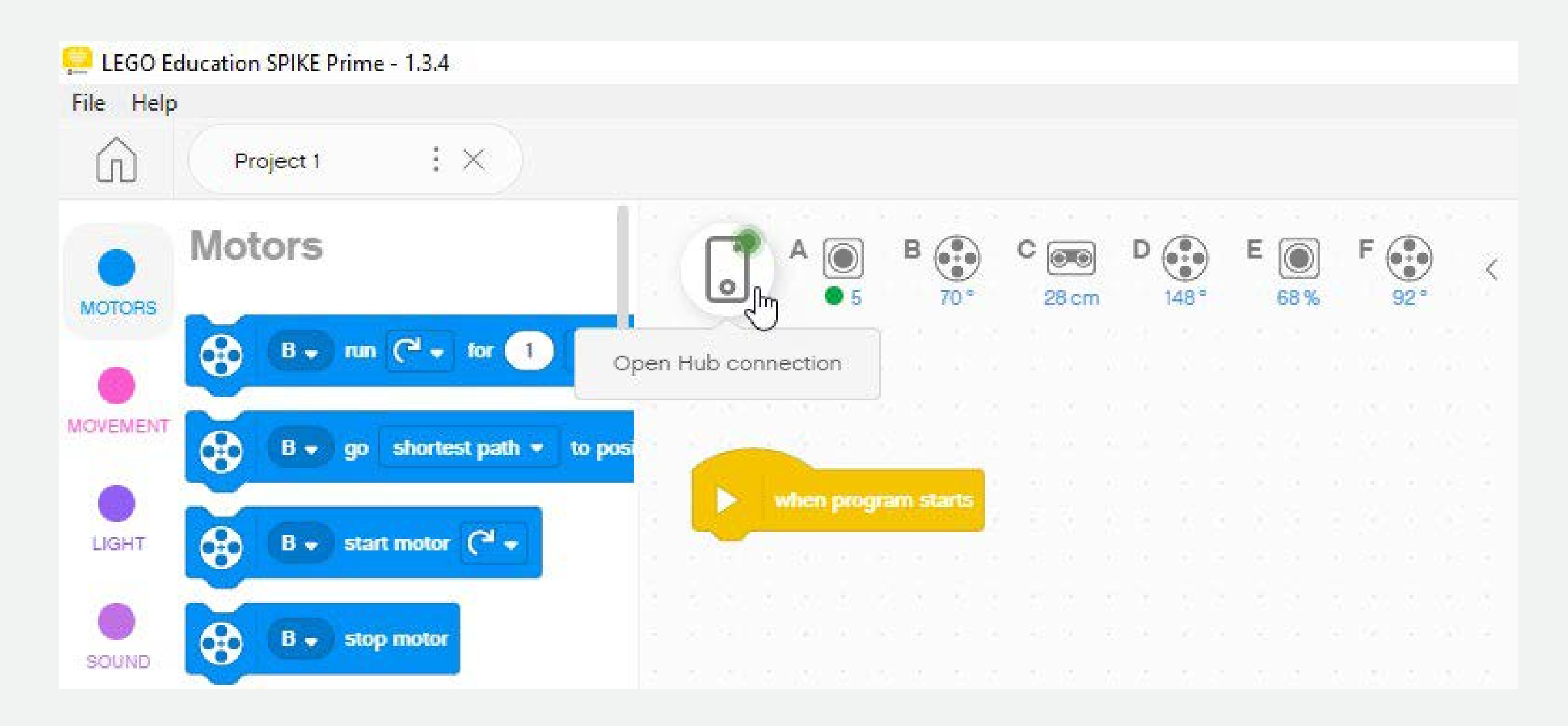

For details click on the brick icon to open the "Dashboard"

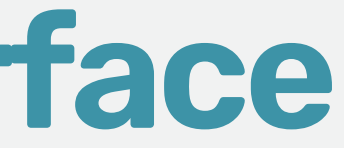

Quick view of port connections

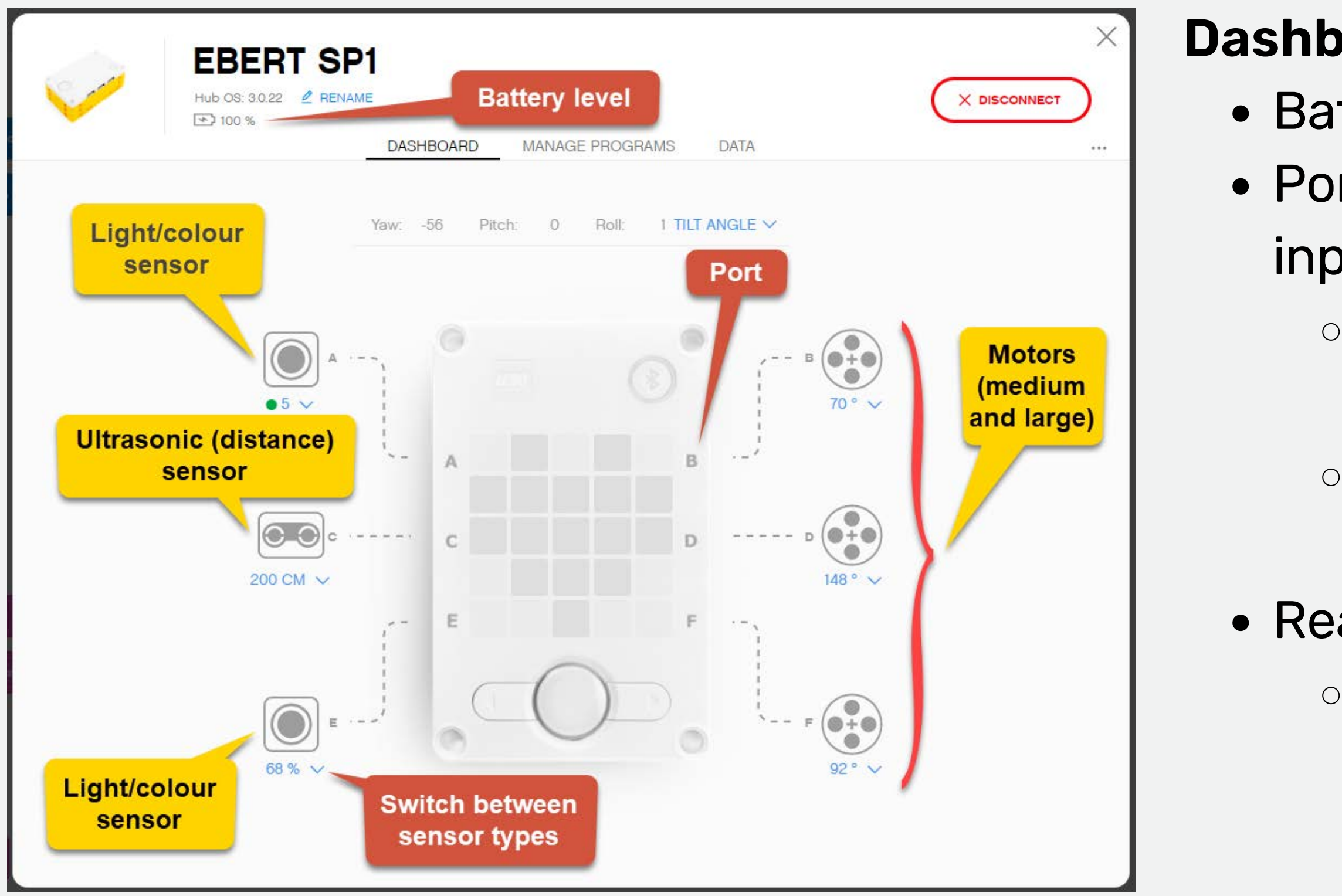

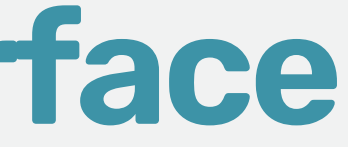

- Battery level indicator
- Port position for all connected
	- inputs and outputs
		- All ports can act as either input
			- or output ports for Spike Prime
		- EV3: top port are for motors,
			- bottom ports are for sensors
- Readings from each port
	- What is viewed can be set
		- using the dropdown menu

#### **Dashboard (if connected)**

Flow control –Program control elements

Operators –Mathematics and comparisons

• Details about each programming block can be found under "Help"

Functions –collecting blocks of code

- Action -Motor control
- Outputs –Sound and display
	-
	- Sensors –Inputs
		-
	- Variables –data containers
		-
		-
		-

Action –More movement blocks (from extensions)

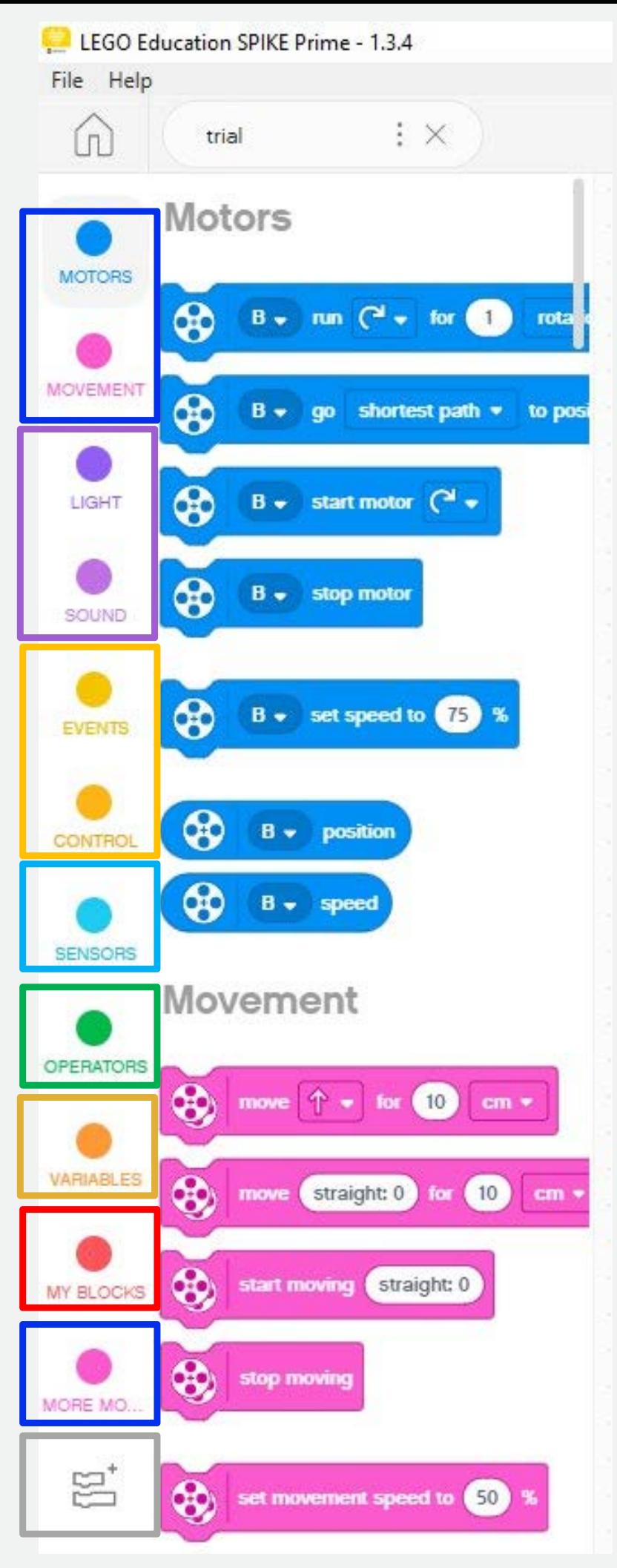

Extensions –Additional code blocks

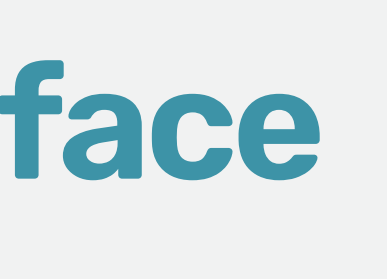

#### **Palette of programming blocks**

## **Example of simple program**

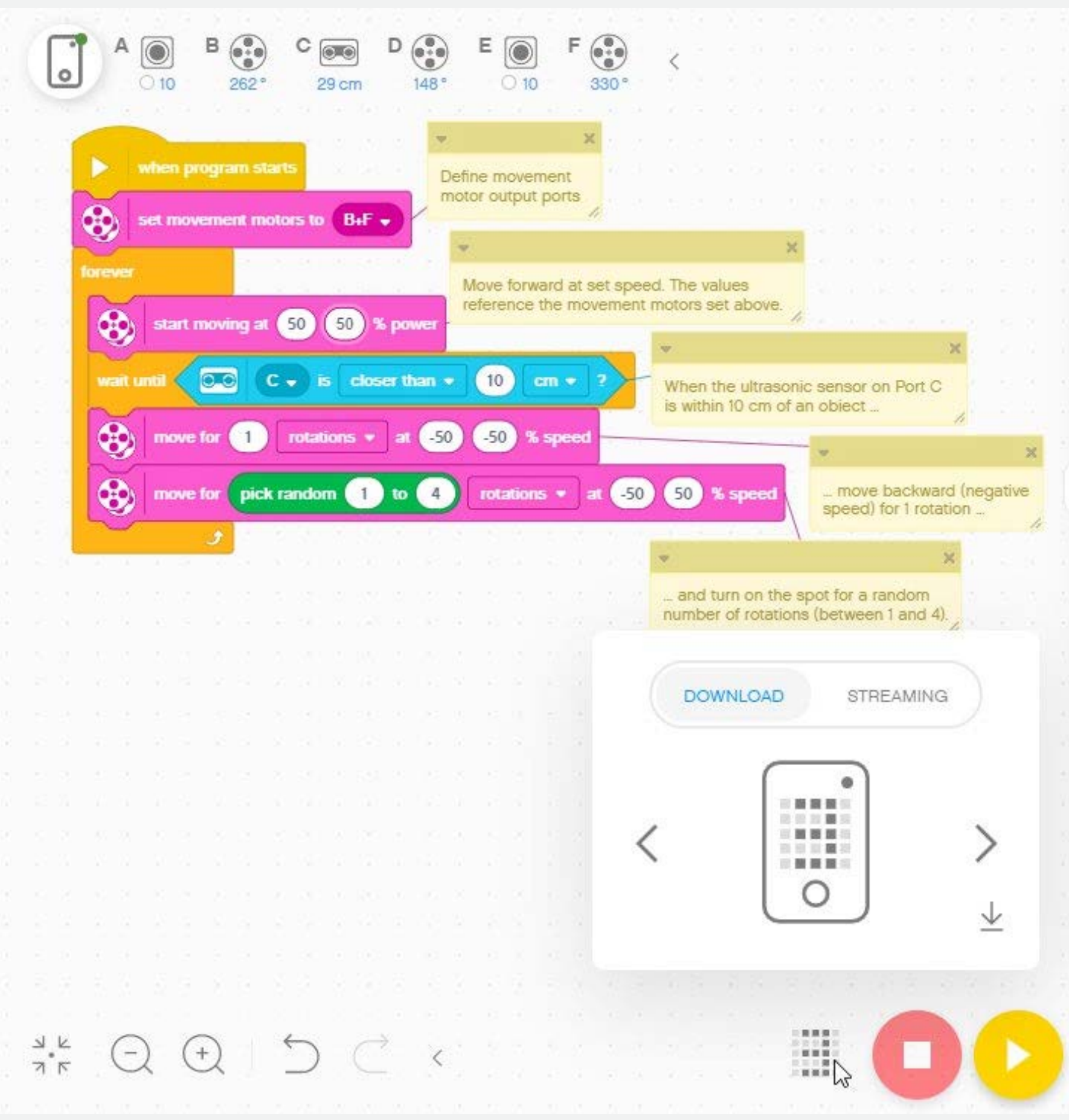

- •Encourage students to add comments to explain code (the comments are a bit overdone in this example)
- •Encourage students to clean up the programming canvas •When ready to download code to robot, click on the 5 x 5 grid at the bottom to select the program storage position  $(0 - 19)$ on the hub •Click on the down arrow to download to hub

### Things to note:

"Help" isn't as extensive as it was in the previous version of EV3 Mindstorms

"Help" includes short descriptions of types of code blocks how to use individual code blocks

## **Getting help**

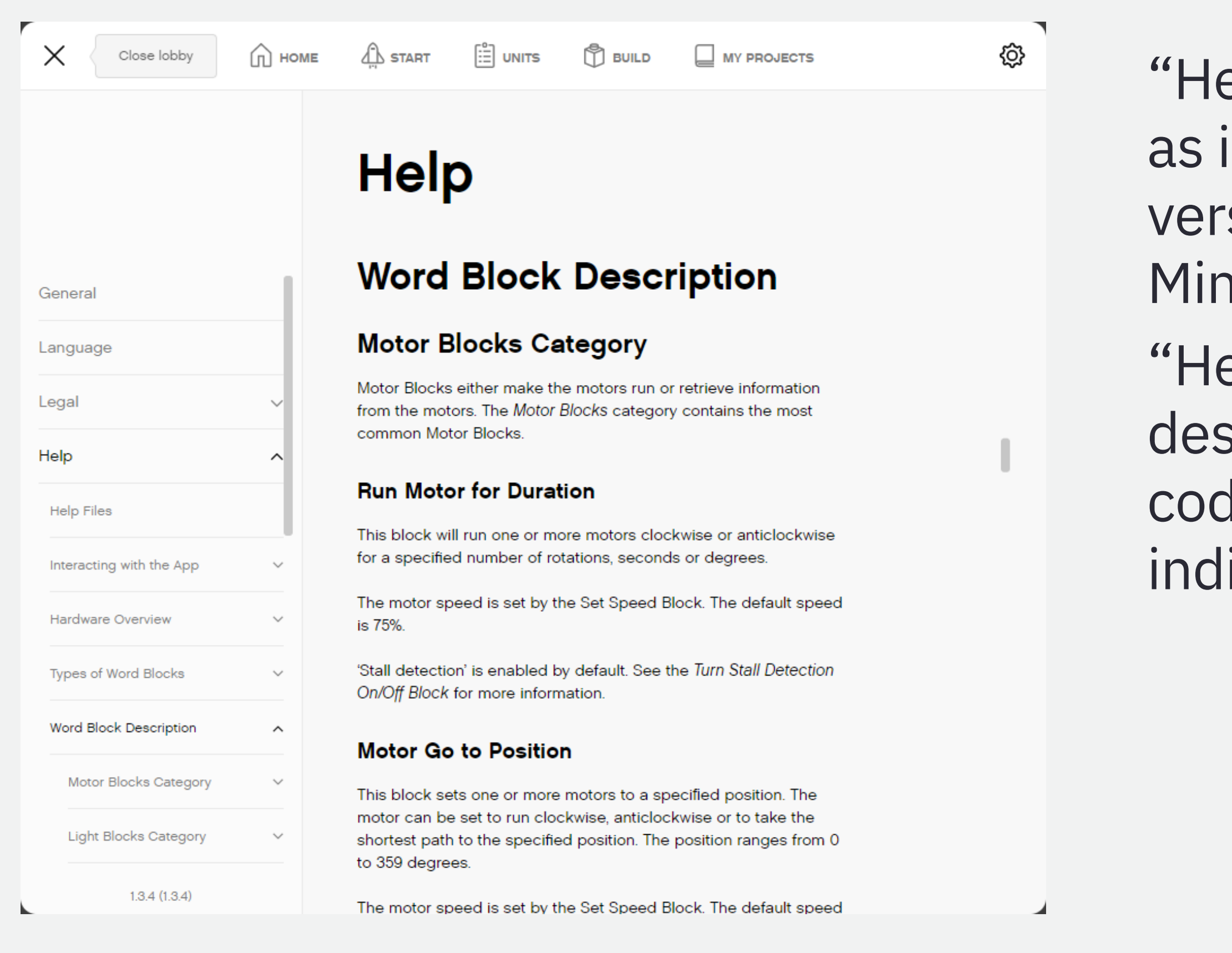

### Standard League

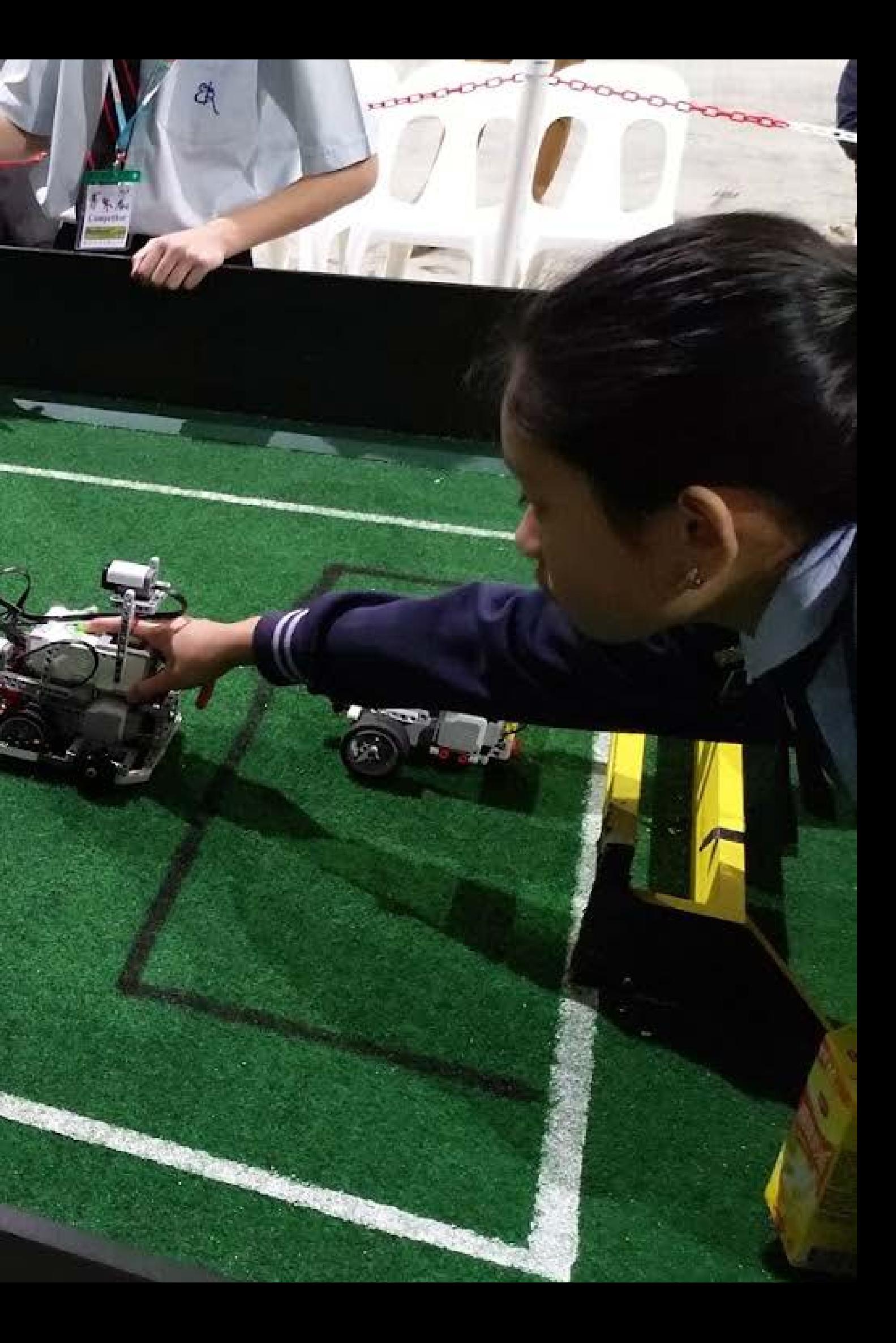

# **Coding a Goalie**

- Be able to **find** the ball
- Be able to **hit** the ball

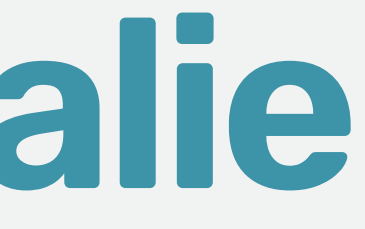

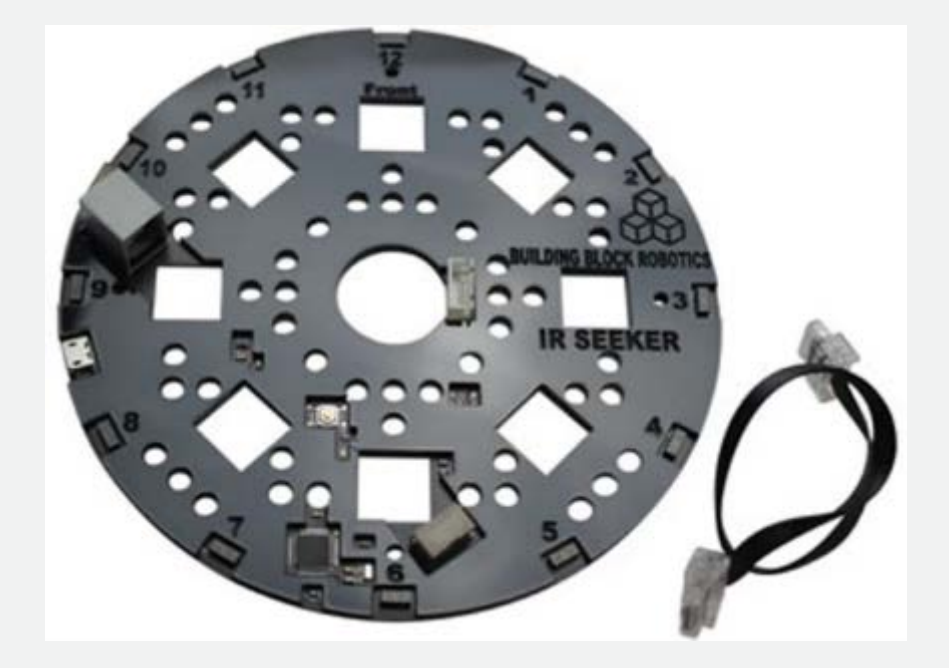

Where to start?

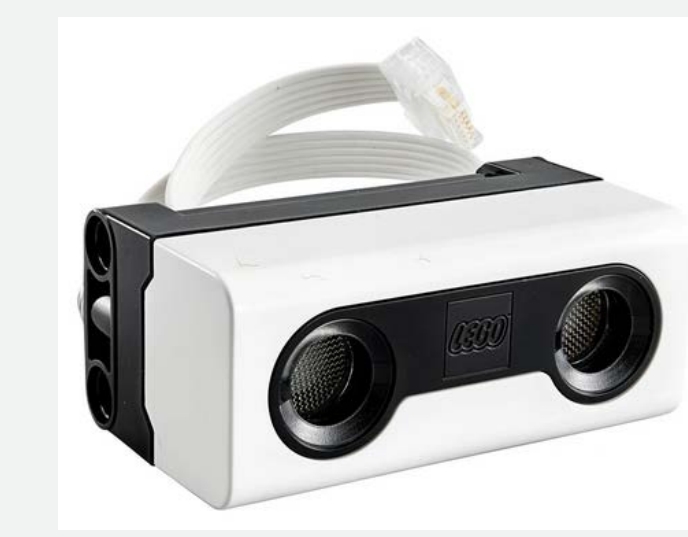

The robot needs to:

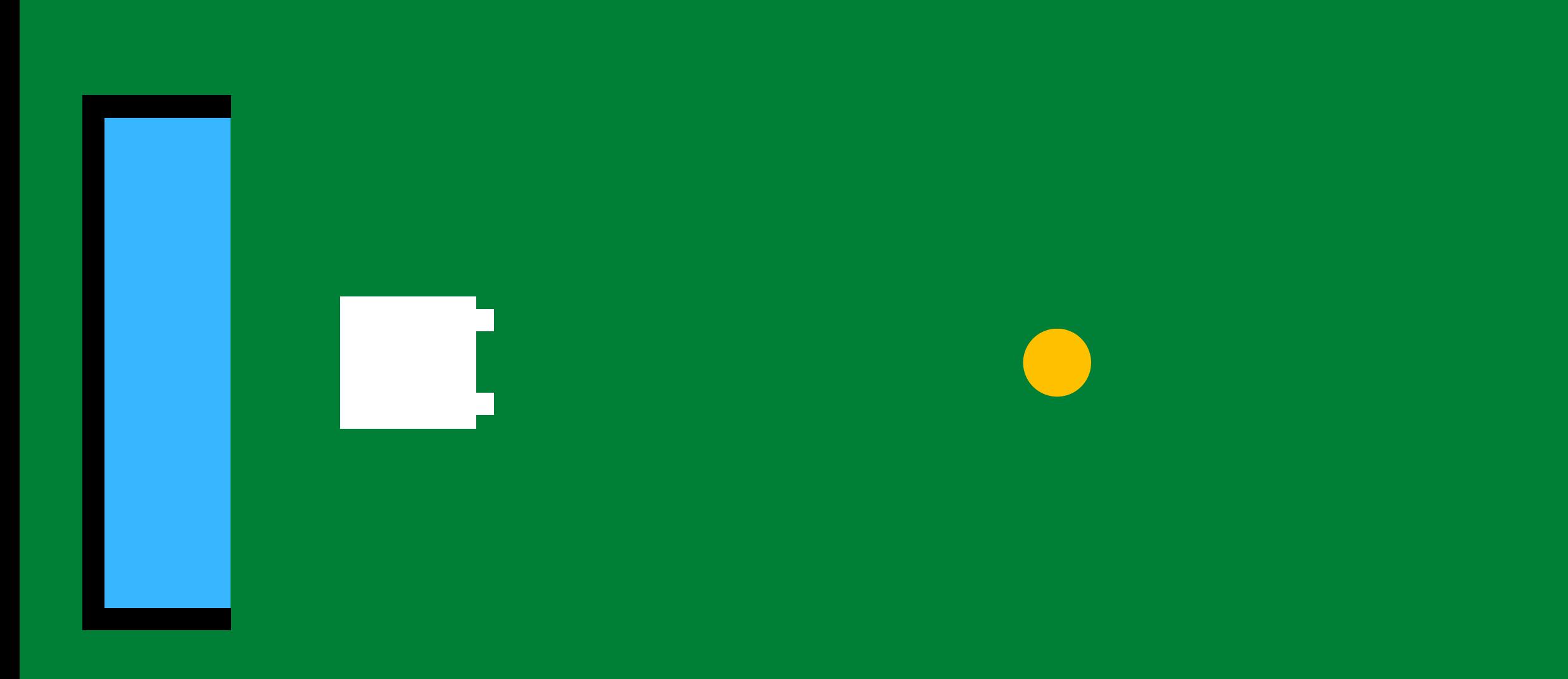

### If the ball is far away, don't move

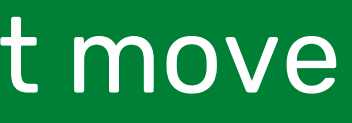

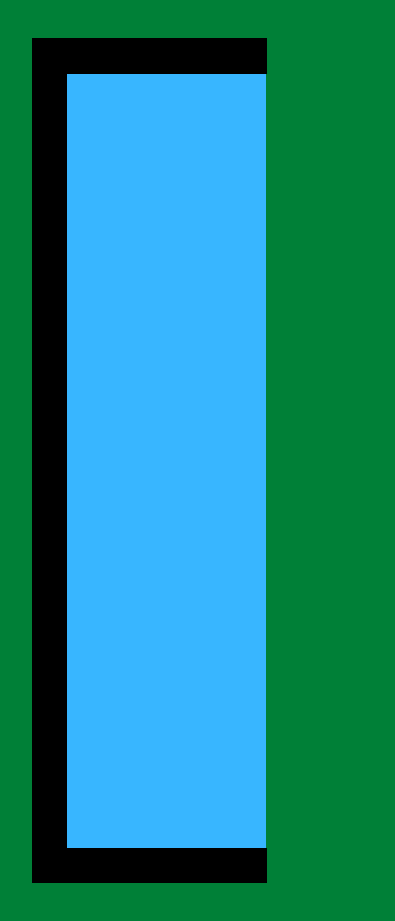

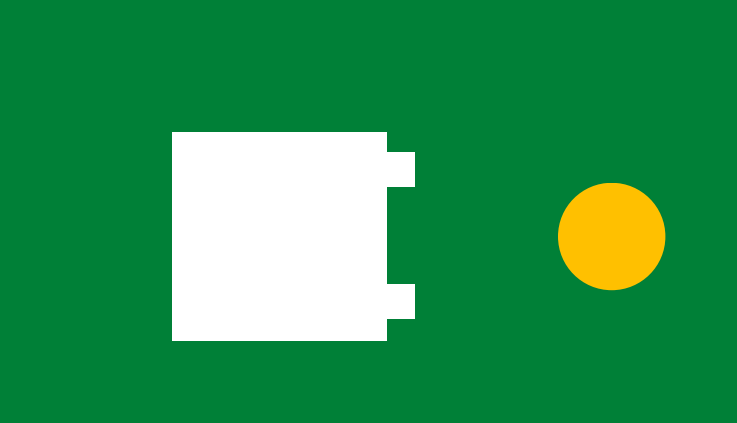

### If the ball is close...

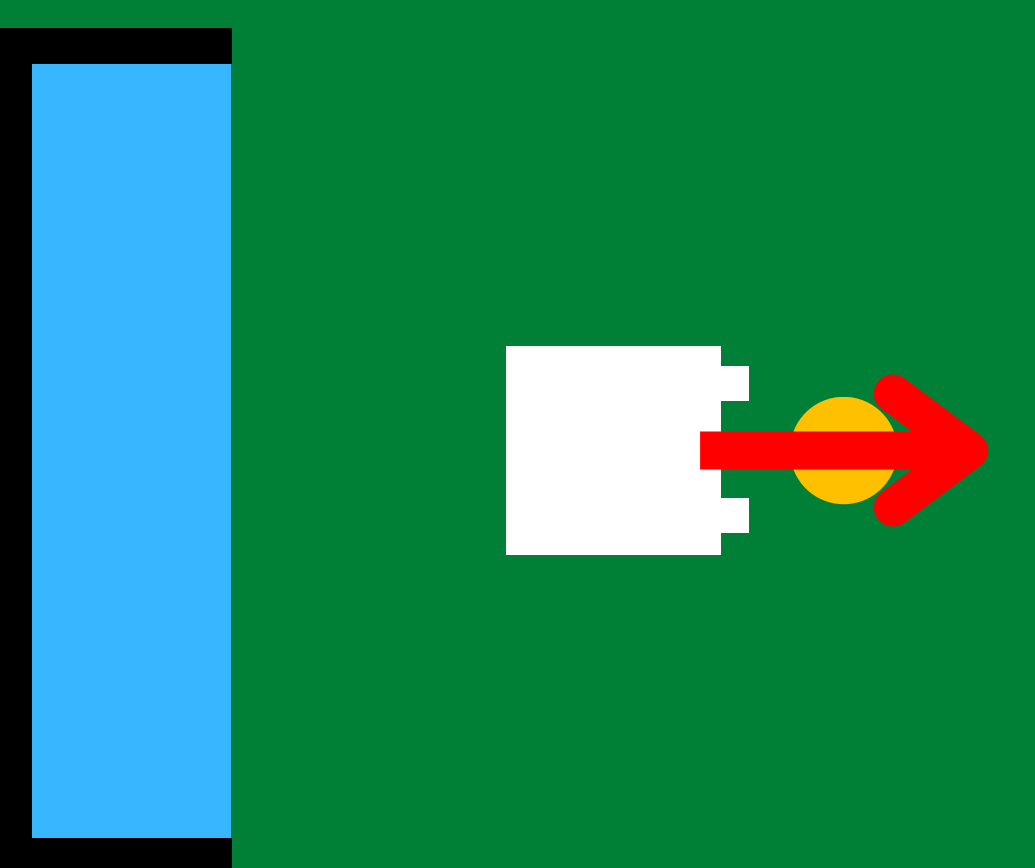

### Move forward and hit the ball

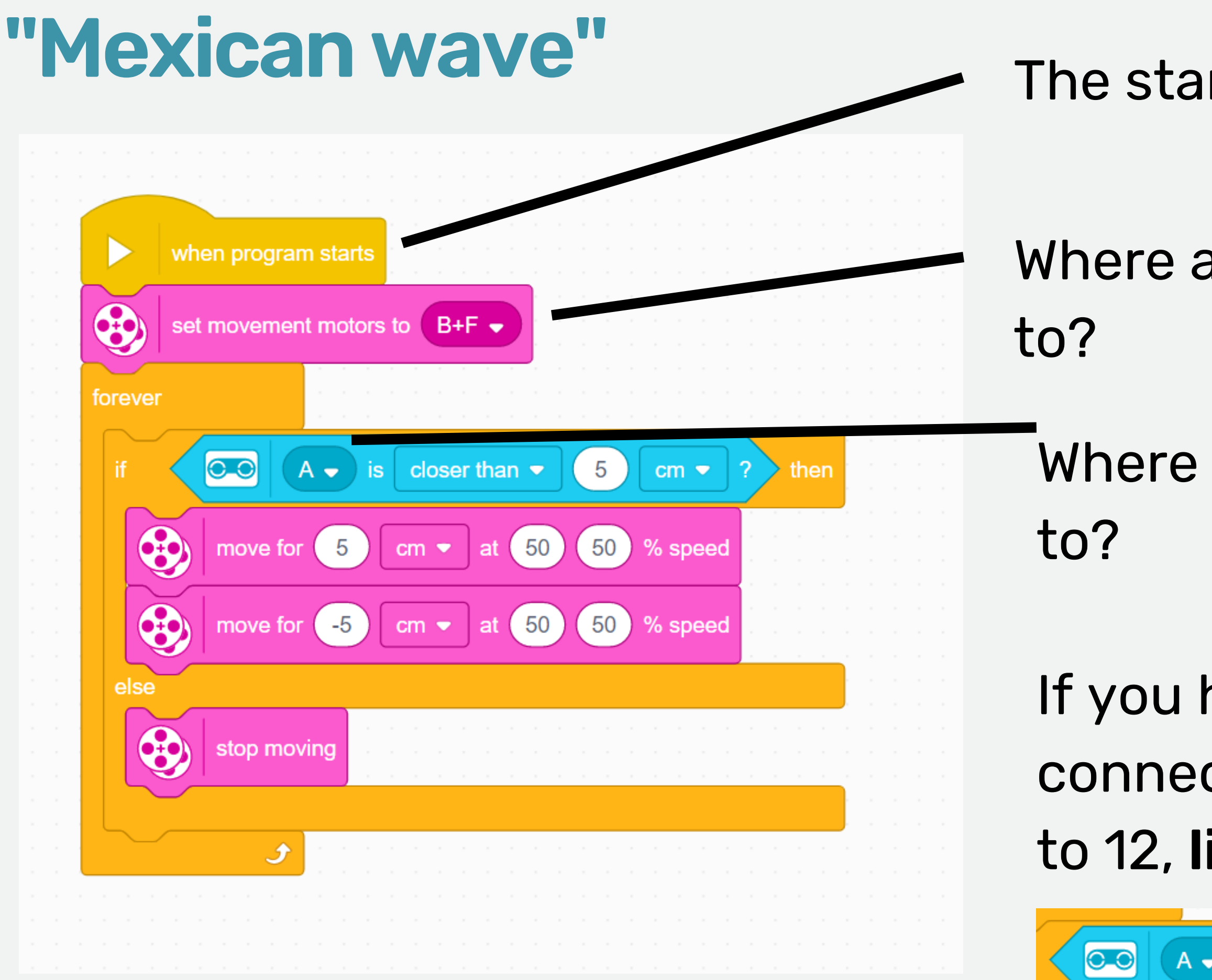

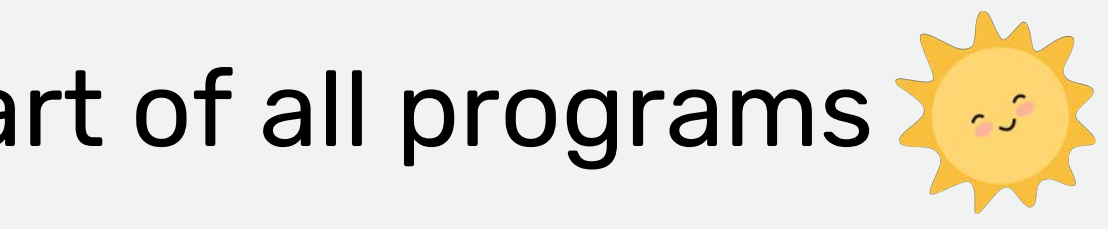

### are the motors connected

### is the sensor connected

### have an IR seeker cted, "ball in front" is equal ike a clock.

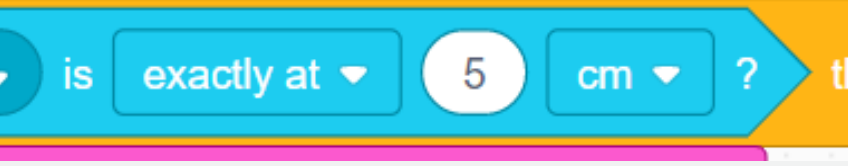

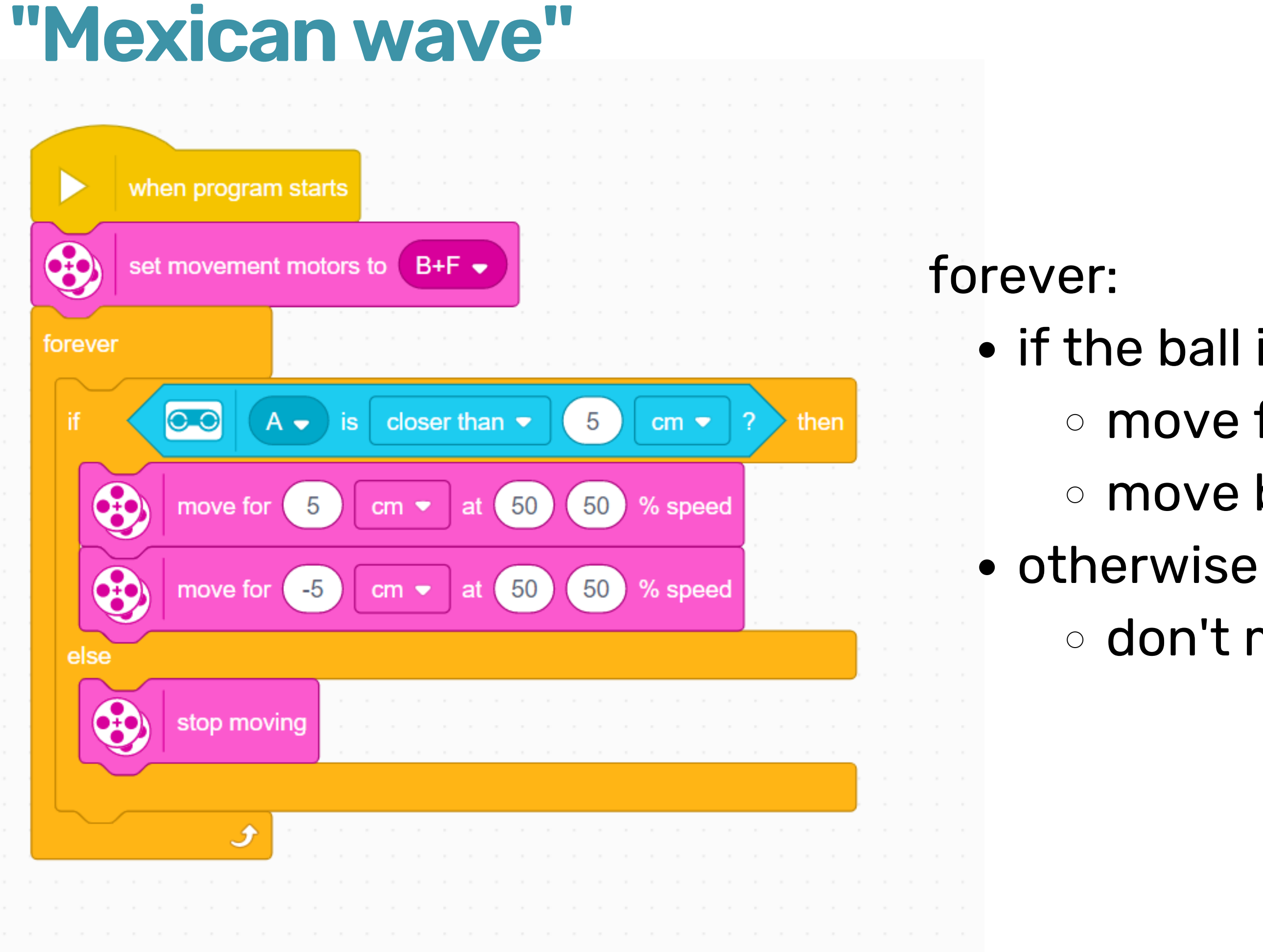

- if the ball is close and in front move forward 5cm move back 5cm
	-
	- don't move

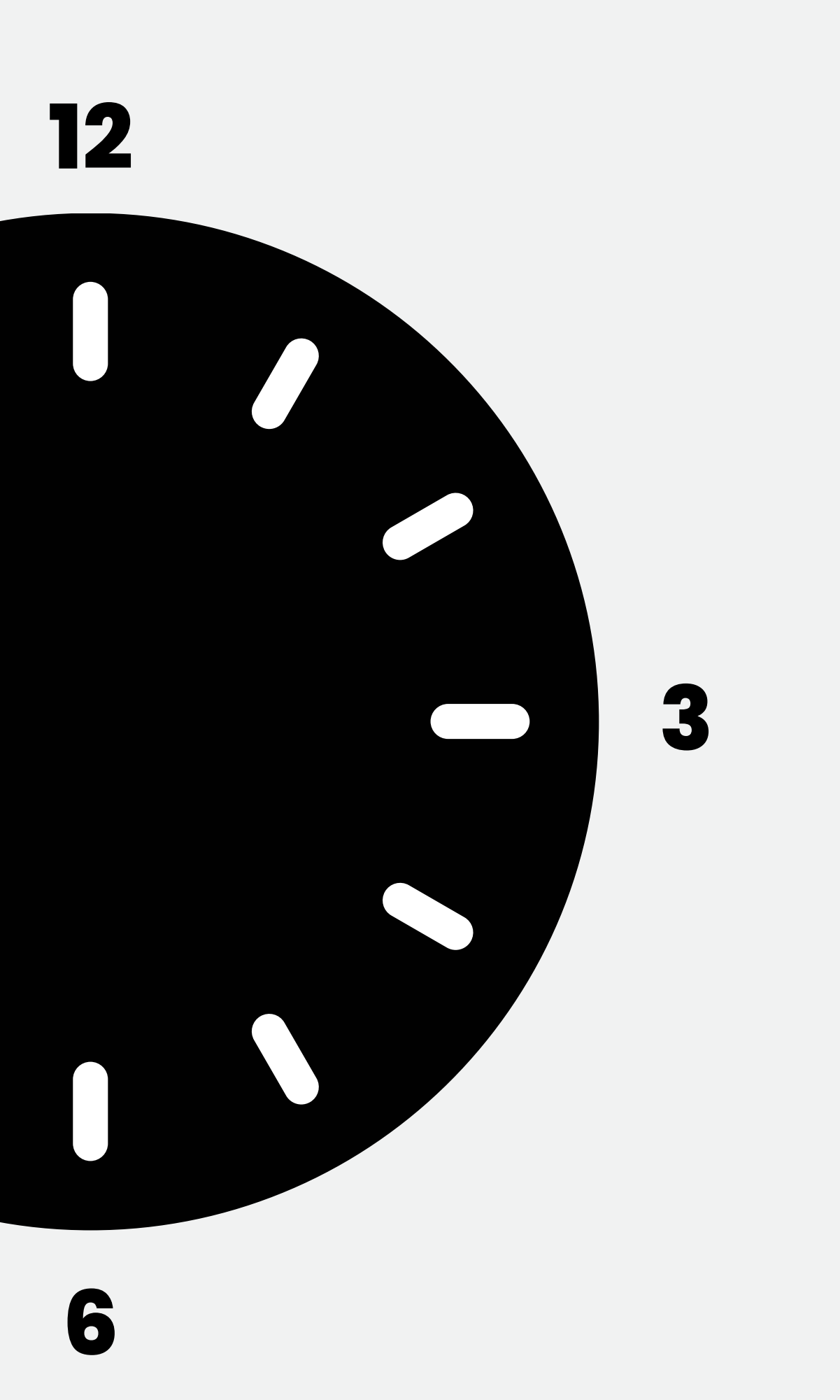

**9**

#### **The value we get using the IR Seeker is a number from 1 to 12.**

https://irseeker.buildingblockrobotics.com/guides/spike-prime

Use the distance block!

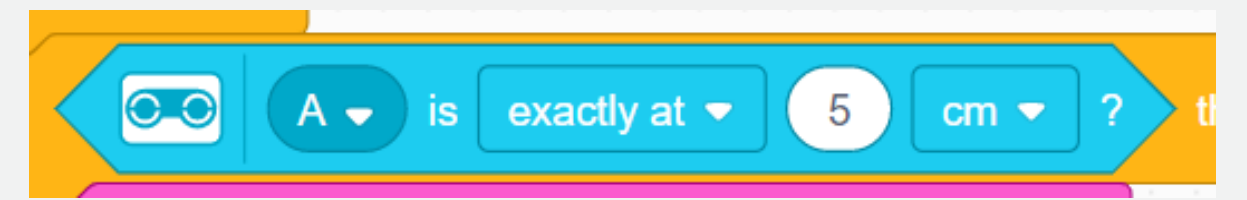

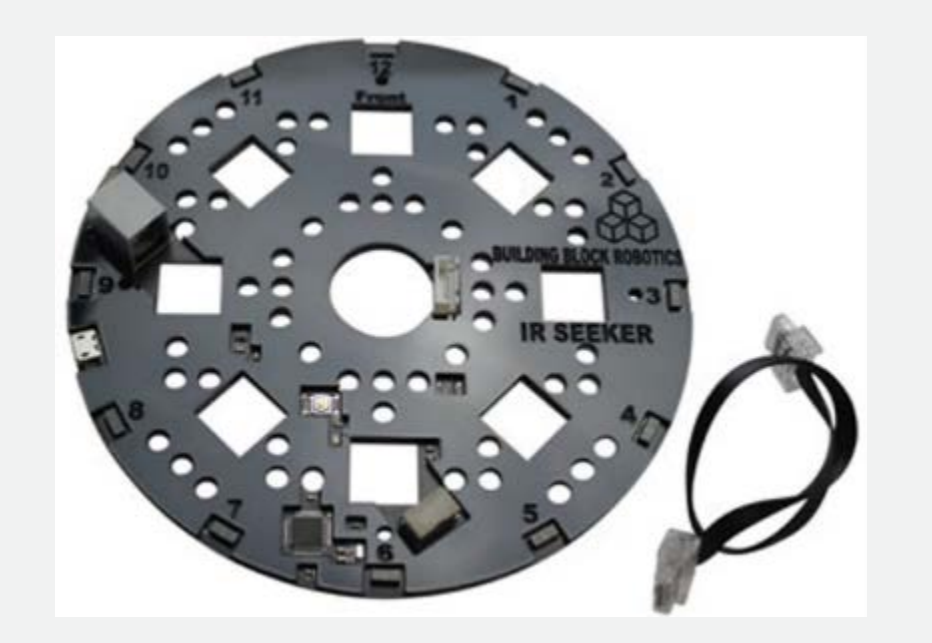

# 

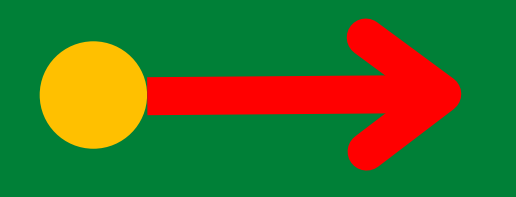

#### Making a mexican wave!

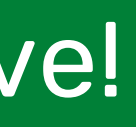

### **Your turn - make it turn towards the ball**

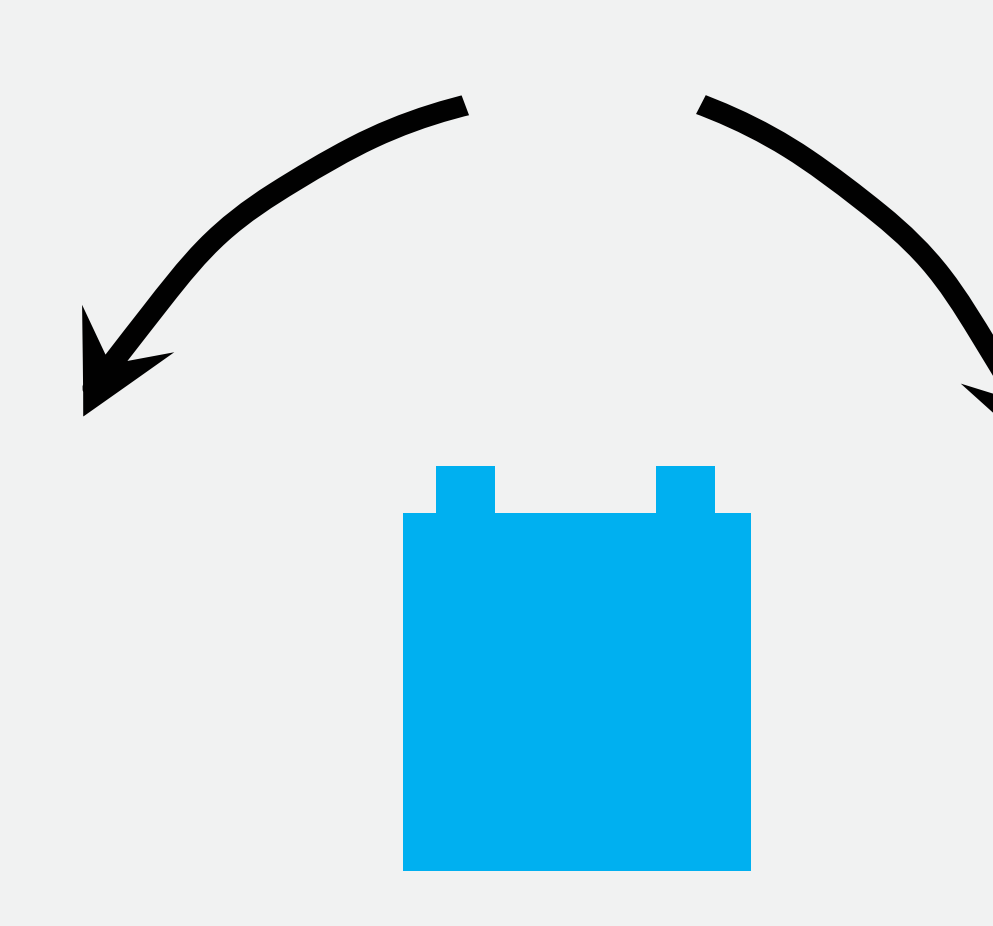

## **Advanced: Read the direction and signal strength as well**

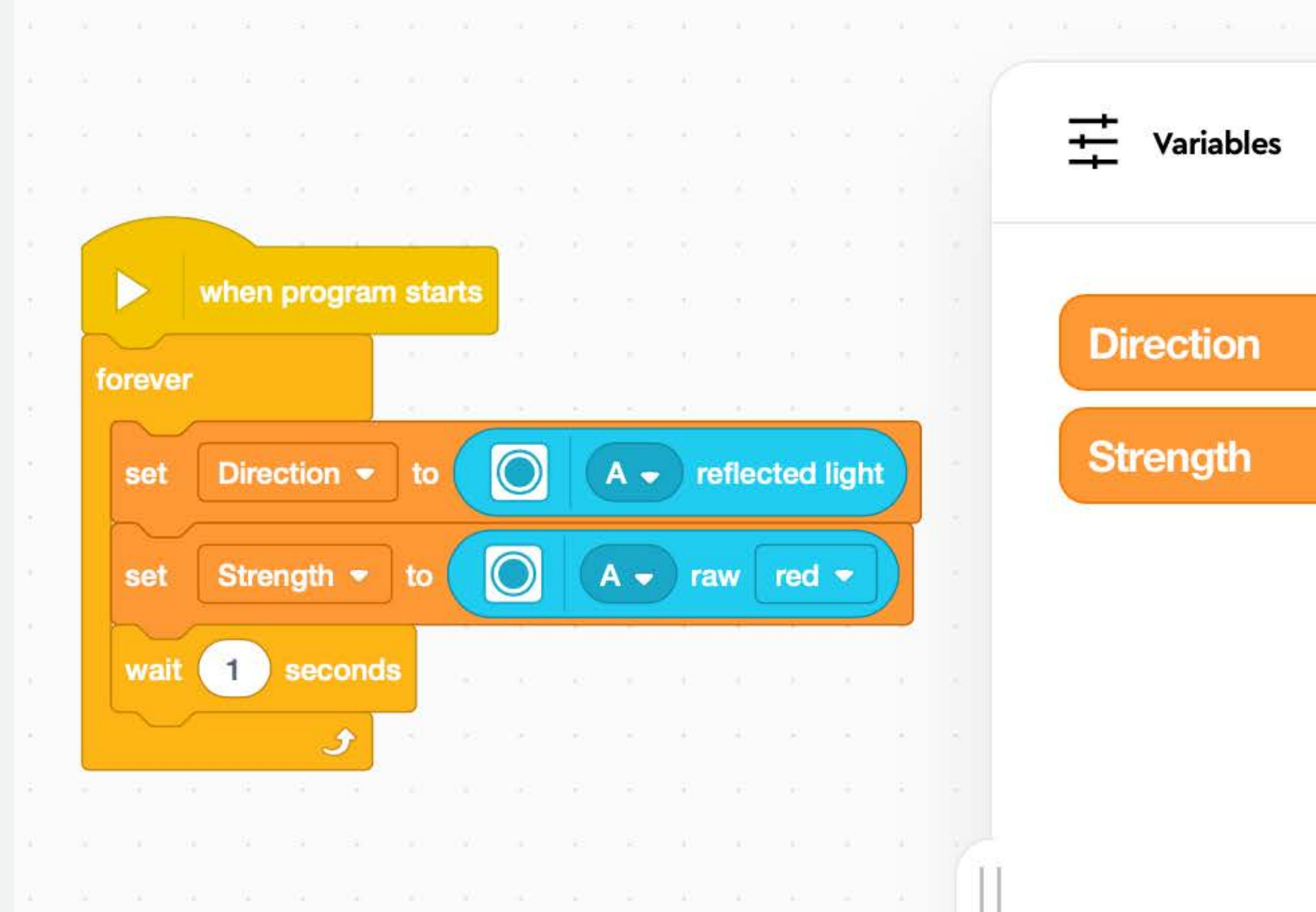

 $\overline{0}$  $\mathbf{O}$